# TIVO MINI VIDEO SETTINGS

On the TiVo Central screen, move to 'Settings & Messages' and press SELECT - the round button at the center of the arrows circle on your remote. From the Settings & Messages screen, choose 'Settings,' and then choose 'Video.'

Video settings include:

- [Aspect Correction Mode](#page-0-0)
- [Letterbox Color](#page-0-1)
- TV Aspect Ratio
- Video Output Formats

#### <span id="page-0-0"></span>ASPECT CORRECTION MODE

Aspect correction mode alters the way video appears on your screen. Usually, it's applied when you are watching an SD show on an HD television screen. Use the Aspect Correction Mode settings screen to choose from the following options:

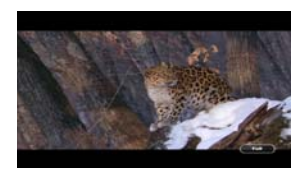

Full mode stretches the video's width more than its height. The picture fills your screen, but it may be distorted.

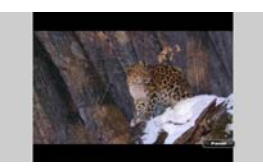

Panel mode adds letterbox or sideboxes around the video. The picture will not take up your entire screen, and it will not be distorted.

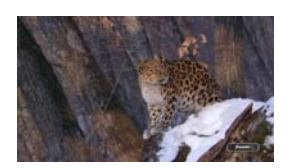

Zoom mode enlarges the video proportionally. The picture will take up your entire screen, but edges of the picture may be cropped. This mode eliminates letterbox and sideboxes without distorting the video.

## <span id="page-0-1"></span>LETTERBOX COLOR

Letterbox is used to fit an HD show on an SD screen, and sidebars are used to fit an SD show on an HD screen. Choose which color the TiVo box should use when it adds letterbox or side bars to the picture: gray or black.

#### TV ASPECT RATIO

Aspect ratio refers to the proportions of your TV screen. A standard TV screen ratio is 4:3. Widescreen TVs are 16:9. Select the type of screen your TV has.

- Some TVs automatically change their display based on the type of signal they receive: high-definition or standard. If your 4:3 TV has this feature, you probably notice that it adds bars to the top and bottom of an HD picture. If so, select '4:3 Smart Screen.'
- If your TV does not have this feature, you may notice that it squeezes an HD picture into the 4:3 shape. If so, select '4:3 Standard Screen.' Check your TV's manual for its capabilities.

### VIDEO OUTPUT FORMATS

TV shows are broadcast in a variety of formats, and TV equipment receives and displays video in a variety of formats. For any given show, the format in which a show is broadcast may or may not match a format that your TV is capable of displaying.

The TiVo box receives video signals in any of the four broadcast formats (1080i, 720p, 480p and 480i).

If you are using an HDMI® cable to connect your TiVo box to your television, the TiVo box will automatically set the optimal video output format for your TV. You can also set the output format automatically by selecting 'Auto Detect' from the Video Output Formats screen.

The Video Output Formats screen also allows you to test and set the video output format manually. Select 'Test Formats' and then follow the on-screen prompts to test which formats your television can display. The supported formats will be automatically selected in the list of available video formats.